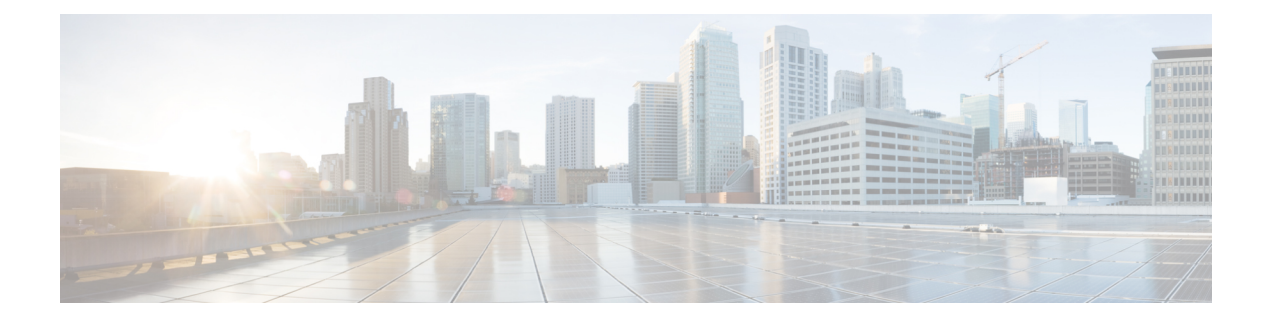

# デバイスの設定

このタスクを開始する前に、配布資料[『安全上の警告](b-ncs540-hig_chapter1.pdf#nameddest=unique_2)』の「[電気機器の安全な取り扱い](b-ncs540-hig_chapter1.pdf#nameddest=unique_6)」に記 載されている安全上の警告を読み、確実に理解しておいてください。

Cisco NCS 540 の設定には、次のタスクが含まれます。

- ルータの初期設定の作成 (1 ページ)
- デバイスの取り付け確認 (3 ページ)

## ルータの初期設定の作成

ルータ管理インターフェイスに IP アドレスを割り当て、ルータをネットワークに接続できる ようにします。

初めてルータの電源を入れると、ルータが起動し、ルータの設定に役立つ一連の質問が表示さ れます。ユーザが入力する必要がある IP アドレスを除き、各設定にはルータをネットワーク に接続するためのデフォルトの選択肢を使用できます。

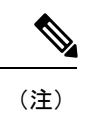

これらのルータは、隣接デバイスが完全な動作状態にある場合、30分以内に起動するように設 計されています。

ネットワーク内の他のデバイス間でルータを識別するために、ルータの一意の名前を意識して ください。 (注)

## 始める前に

- コンソール デバイスをルータに接続する必要があります。
- ルータを電源に接続する必要があります。
- •管理インターフェイス (MamtEth0/RP0/CPU0/0およびMamtEth0/RP1/CPU0/0)に必要なIPア ドレスとネットマスクを決定します。

ステップ **1** ルータの電源を投入します。

電源モジュール ユニットがルータに電力を送信すると、各電源モジュールの LED がグリーンに点灯し、 ルータで使用するパスワードを指定するように求められます。

ステップ **2** システムを初めて起動すると、新しいユーザ名とパスワードが作成されます。次のプロンプトが表示され ます。

> !!!!!!!!!!!!!!!!!!!! NO root-system username is configured. Need to configure root-system username. !!!!!!!!!!!!!!!!!!!!

--- Administrative User Dialog ---

Enter root-system username: % Entry must not be null.

Enter root-system username: **root** Enter secret: Use the 'configure' command to modify this configuration. User Access Verification

Username: root Password:

RP/0/RP0/CPU0:ios#

ステップ **3** このルータに使用する新しいパスワードを入力します。

パスワードのセキュリティ強度が確認され、強力なパスワードであると見なされない場合、そのパスワー ドは拒否されます。パスワードのセキュリティ強度を上げるには、次のガイドラインにパスワードが従っ ていることを確認します。

- 最低 8 文字
- •連続した文字(「abcd」など)の使用を最低限にするか使用しない
- 文字の繰り返し (「aaa」など)を最低限にするか使用しない
- 辞書で確認できる単語が含まれない
- 正しい名前を含んでいない
- 大文字および小文字の両方が含まれている
- 数字と文字の両方が含まれている
- (注) 平文のパスワードには、特殊文字のドル記号(\$)を含めることはできません。
- パスワードが平凡な場合(短くて解読されやすいパスワードなど)、そのパスワード設定は拒 否されます。この手順の注意事項で説明したように、強力なパスワードを設定してください。 パスワードは大文字と小文字が区別されます。 ヒント

強力なパスワードを入力すると、パスワードを確認するように求められます。

ステップ **4** パスワードを再度入力します。

同じパスワードを入力すると、パスワードが受け入れられます。

ステップ **5** 管理インターフェイスの IP アドレスを入力します。

- ステップ **6** 管理インターフェイスのネットワーク マスクを入力します。
- ステップ **7** 設定を編集するかどうかを尋ねられます。設定を変更しない場合は、**no** と入力します。

ステップ **8** 設定を保存するかどうかを尋ねられます。設定を保存する場合は、**yes** と入力します。

## デバイスの取り付け確認

Cisco NCS 540 ルータを設置したら、**show** コマンドを使用して設置および設定内容を確認でき ます。問題が検出された場合は、さらに設定を行う前に修正を行ってください。

#### ステップ **1 show inventory**

例:

#show inventory

製品ID、シリアル番号、バージョンIDなどの現場交換可能ユニット (FRU)に関する情報を表示します。

### ステップ **2 admin show environment**

#### 例:

#admin show environment

ルータの環境関連の情報がすべて表示されます。

#### ステップ **3 show environment temperature**

#### 例:

#show environment temperature

カード温度センサの温度の読み取りを表示します。各システムコントローラ、ルートプロセッサ、ライン カード、およびファブリックカードには、2 個のしきい値を持つ温度センサーがあります。

- マイナー温度しきい値:マイナーしきい値を超えるとマイナーアラームが発生し、4 つすべてのセン サーで次の処理が行われます。
	- システムメッセージの表示
	- SNMP 通知の送信(設定されている場合)
	- トリガーされた環境アラームイベントのログへの記録(show alarm コマンドを実行して確認でき ます)
- メジャー温度しきい値:メジャーしきい値を超えるとメジャーアラームが発生し、次の処理が行われ ます。
- センサー 1、3、4(空気吹き出し口センサーおよびオンボードセンサー)に対しては、次の処理 が行われます。
	- システムメッセージの表示
	- SNMP 通知の送信(設定されている場合)
	- トリガーされた環境アラームイベントのログへの記録(show alarm コマンドを実行して確認 できます)
- センサー 2(吸気口センサー)に対しては、次の処理が行われます。
	- スイッチングカードでしきい値を超えた場合は、そのカードだけがシャットダウンします。
	- HA-standby または standby が存在するアクティブなルートプロセッサカードでしきい値を超 えた場合は、そのルートプロセッサカードだけがシャットダウンし、スタンバイ状態のルー トプロセッサカードが引き継ぎます。
	- スタンバイ状態のルートプロセッサカードがルータに存在しない場合は、温度を下げるため に最大 2 分間待機します。このインターバル中はソフトウェアが 5 秒ごとに温度を監視し、 設定に従ってシステム メッセージを送信し続けます。
- デュアル ルート プロセッサ カードを取り付けることを推奨します。デュアル ルート プロセッ サ カードがないルータを使用している場合は、1 つでもファンが動作しなくなったら、ファン カードをただちに交換することを推奨します。 (注)

#### ステップ **4 hw-module location <loc> shutdown** または **[no] hw-module shutdown location <loc>**

#### 例:

#hw-module location <loc> shutdown

グレースフルにカードの電源を入れるかまたはシャットダウンします。

#### ステップ **5 show environment power**

#### 例:

#show environment power

ルータ全体の電力使用情報を表示します。

#### ステップ **6 show environment voltage**

#### 例:

#show environment voltage

ルータ全体の電圧を表示します。

#### ステップ **7 show environment current**

#### 例·

#show environment current

現在の環境ステータスを表示します。

## ステップ **8 show environment fan**

### 例:

#show environment fan

ファントレイのステータスを表示します。

I

翻訳について

このドキュメントは、米国シスコ発行ドキュメントの参考和訳です。リンク情報につきましては 、日本語版掲載時点で、英語版にアップデートがあり、リンク先のページが移動/変更されている 場合がありますことをご了承ください。あくまでも参考和訳となりますので、正式な内容につい ては米国サイトのドキュメントを参照ください。